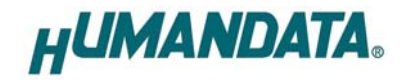

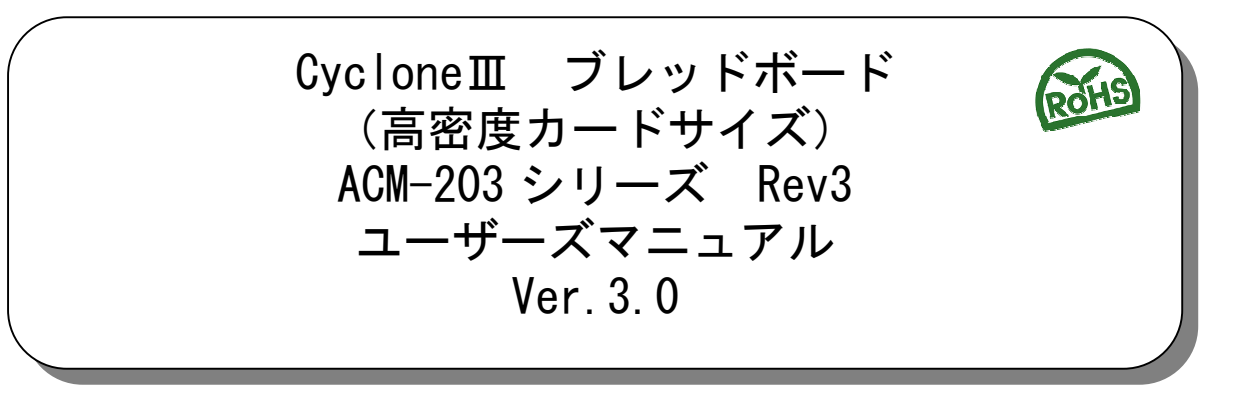

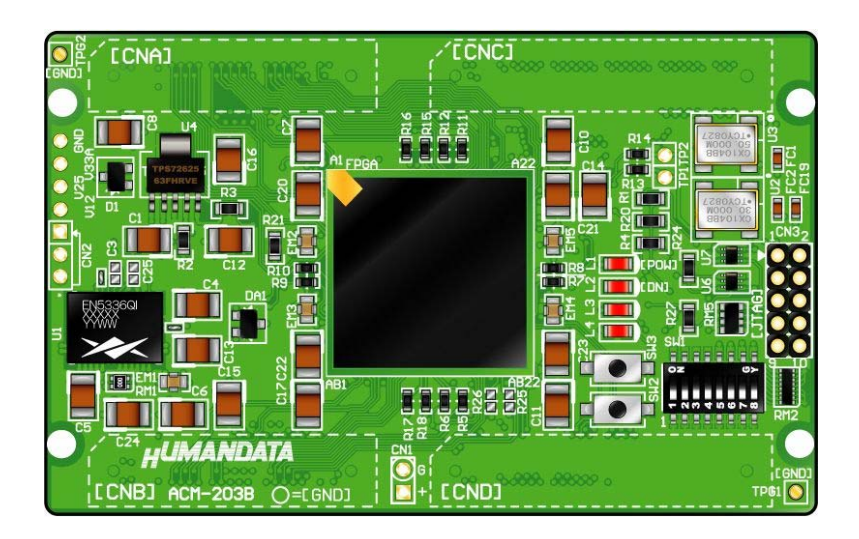

ヒューマンデータ

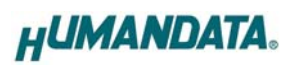

目次

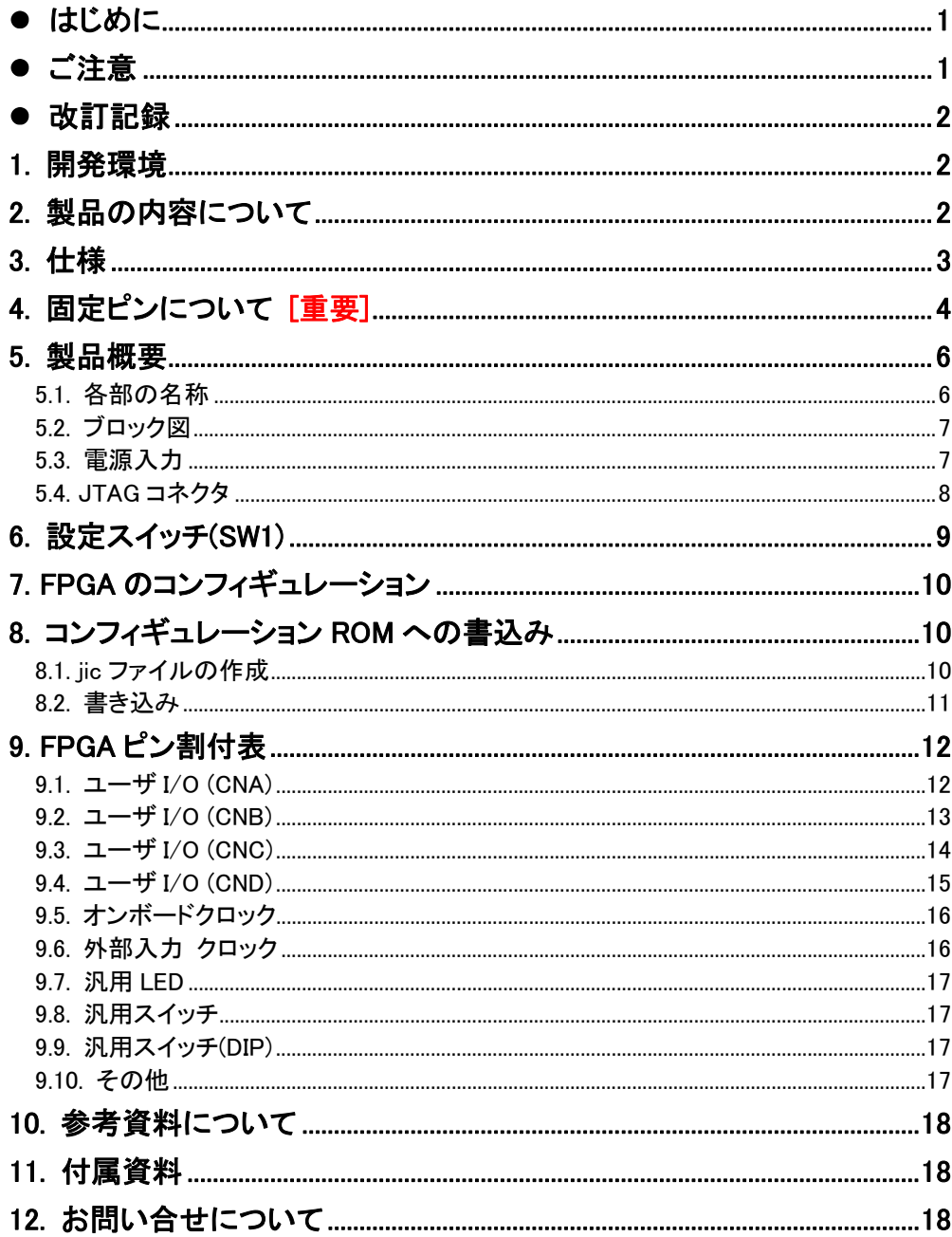

## ● はじめに

この度は、CycloneⅢブレッドボード/ACM-203 シリーズをお買い上げいただきまして誠にあ りがとうございます。

ACM-203 シリーズは、アルテラ社の高性能 FPGA である CycloneⅢを用いた評価用ボードで、 電源回路、リセット回路、クロック回路、コンフィギュレーション回路、ISP 可能なコンフィ ギュレーション ROM などを装備した、使いやすいボードになっています。 どうぞご活用ください。

● ご注意

| 禁止 |    | 本製品には、民生用の一般電子部品が使用されています。<br>宇宙、航空、医療、原子力等、各種安全装置など人命、事故にかかわる特別な品<br>質、信頼性が要求される用途でのご使用はご遠慮ください。 |
|----|----|---------------------------------------------------------------------------------------------------|
|    |    | 水中、高湿度の場所での使用はご遠慮ください。                                                                            |
|    | 3. | 腐食性ガス、可燃性ガス等引火性のガスのあるところでの使用はご遠慮ください。                                                             |
|    | 4. | 基板表面に他の金属が接触した状態で電源を入れないでください。                                                                    |
|    | 5. | 定格を越える電圧を加えないでください。                                                                               |
|    |    |                                                                                                   |

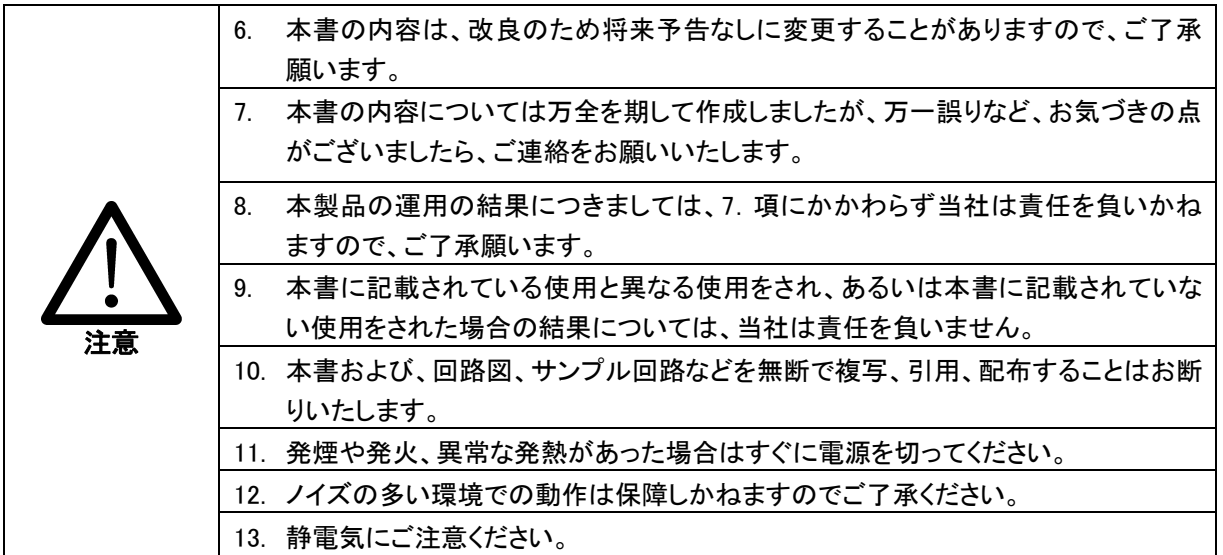

### 改訂記録

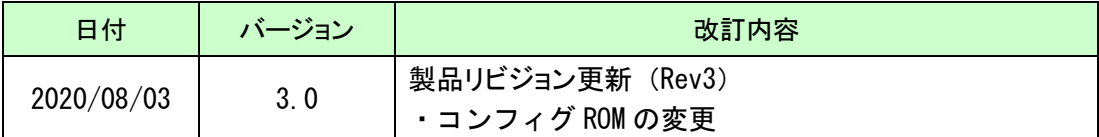

### 1. 開発環境

FPGAの内部回路設計には、回路図エディタや HDL入力ツール、論理合成ツール等が必要です。 開発ツールの選択はユーザ様で行っていただくようお願いいたします。当社では開発ツールに ついてのサポートと搭載デバイスそのもののサポートは一切行っておりません。 本マニュアルは、マニュアル作成時に当社で使用している開発ツールを元に作成していま す。

# 2. 製品の内容について

本パッケージには、以下のものが含まれています。万一、不足などがございましたら、弊社 宛にご連絡ください。

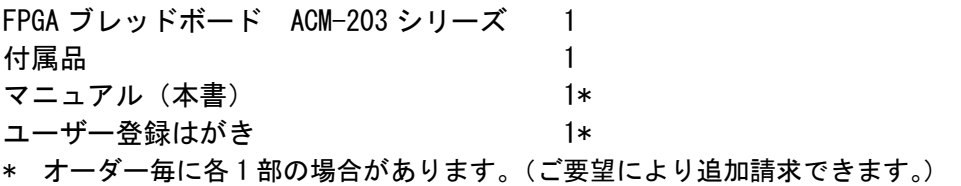

# 3. 仕様

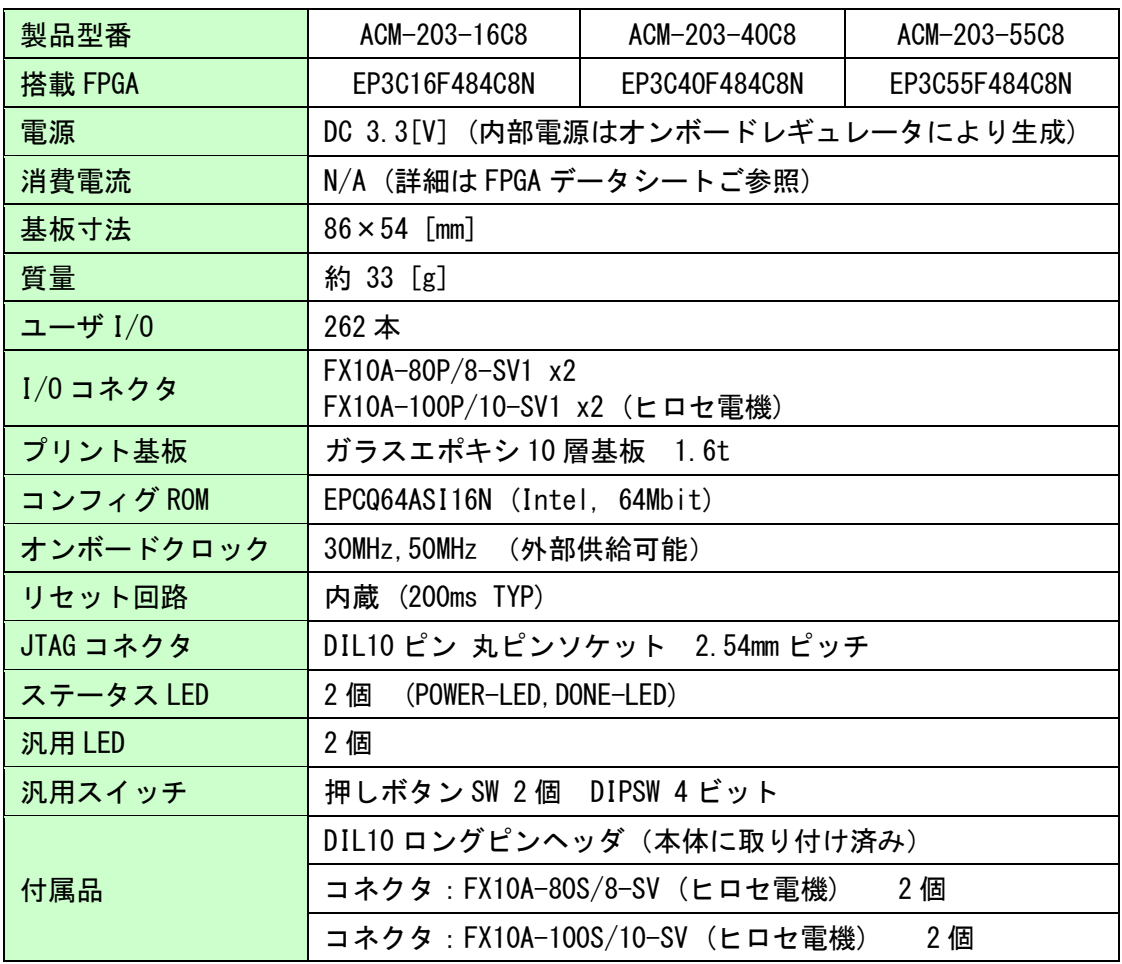

\* これらの部品や仕様は変更となる場合がございます。

# 4. 固定ピンについて [重要]

本ボードでは、下記のピンが GND または VCCINT(1.2V)に固定されています。 デバイスによっては、ダミー入力として他に使わないようにする必要があります。EP3C55 で は GND や VCCINT になっているものの、より小さなデバイスでは I/O として割り付けられてい ます。

FPGA ピン

固定ピン一覧

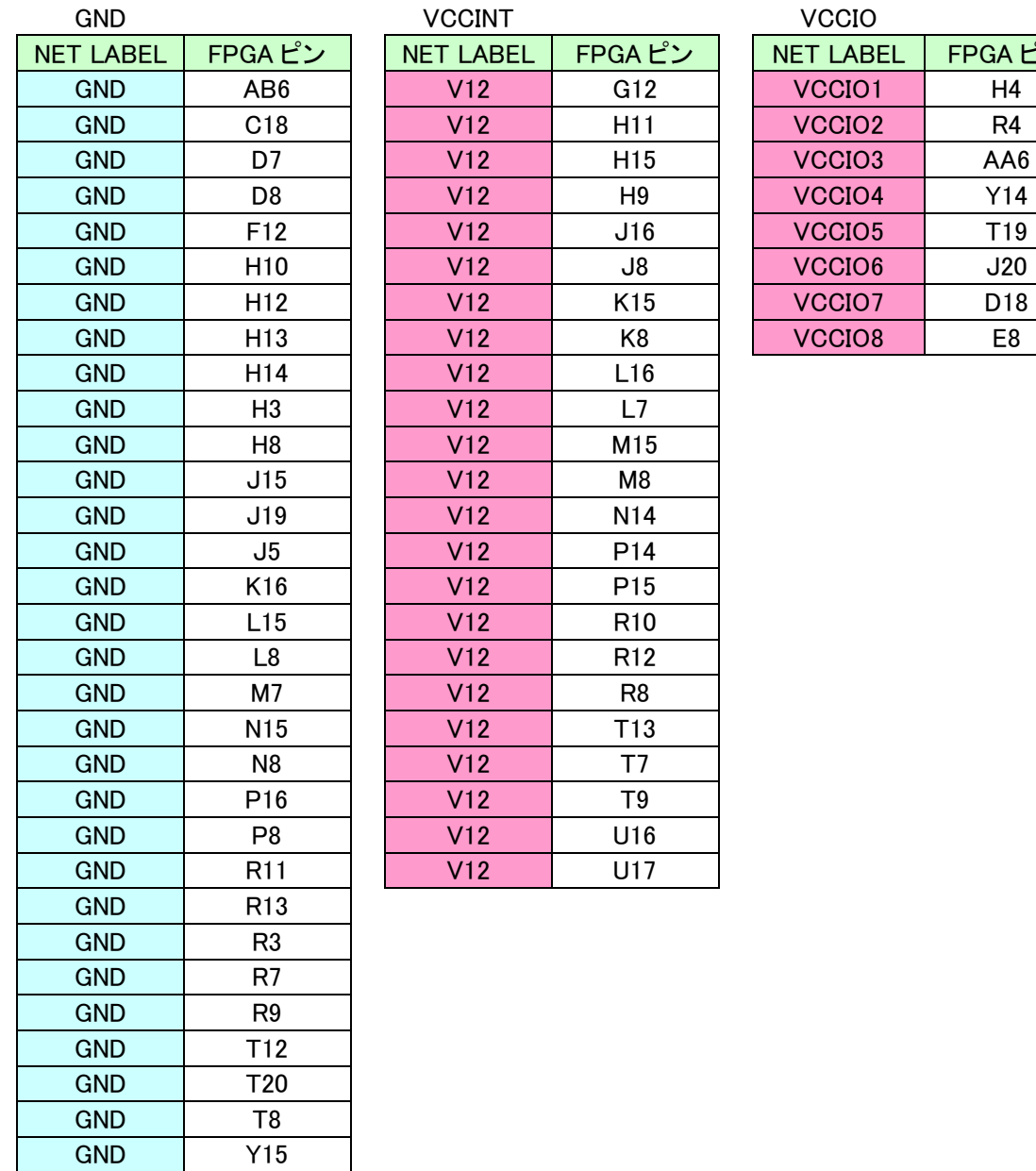

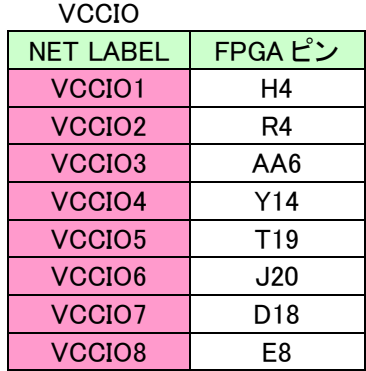

ダミー入力とする方法によらず未使用ピンを全て入力とすることもできます。以下に設定方 法を示します。

▼ Quartus の【Assignments】のタブにある【Device...】を開きます 【Device & Pin Options...】をクリックし【Unused Pins】のタブを開きます Reserve all unused pins の設定を【As inputs tri-stated】にします

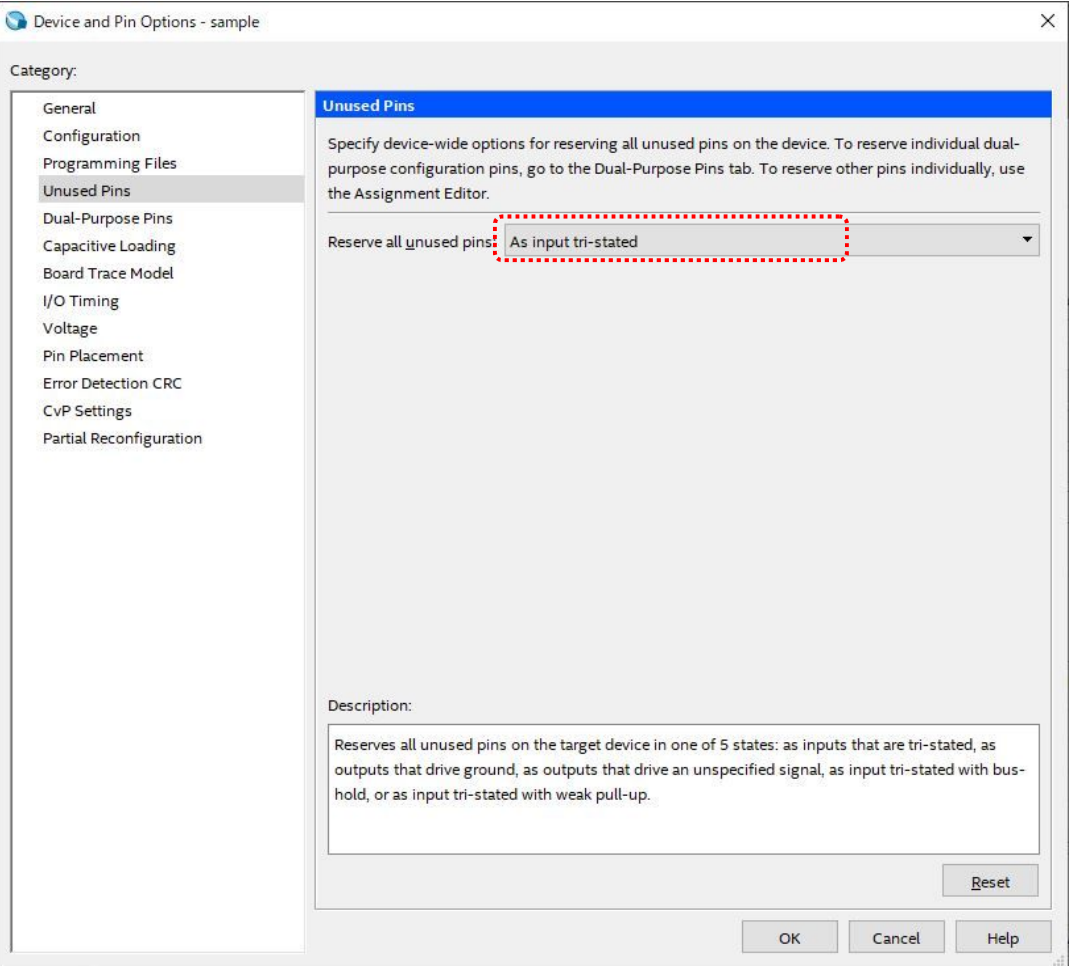

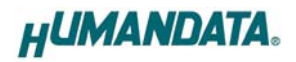

## 5. 製品概要

#### 5.1. 各部の名称

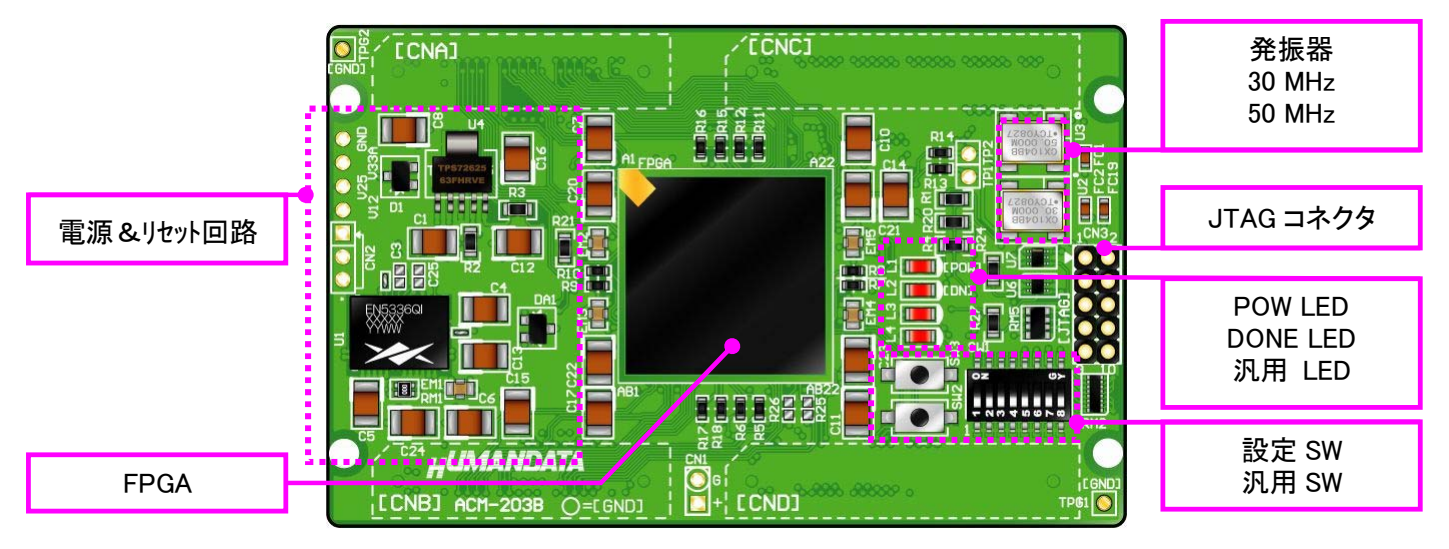

部品面

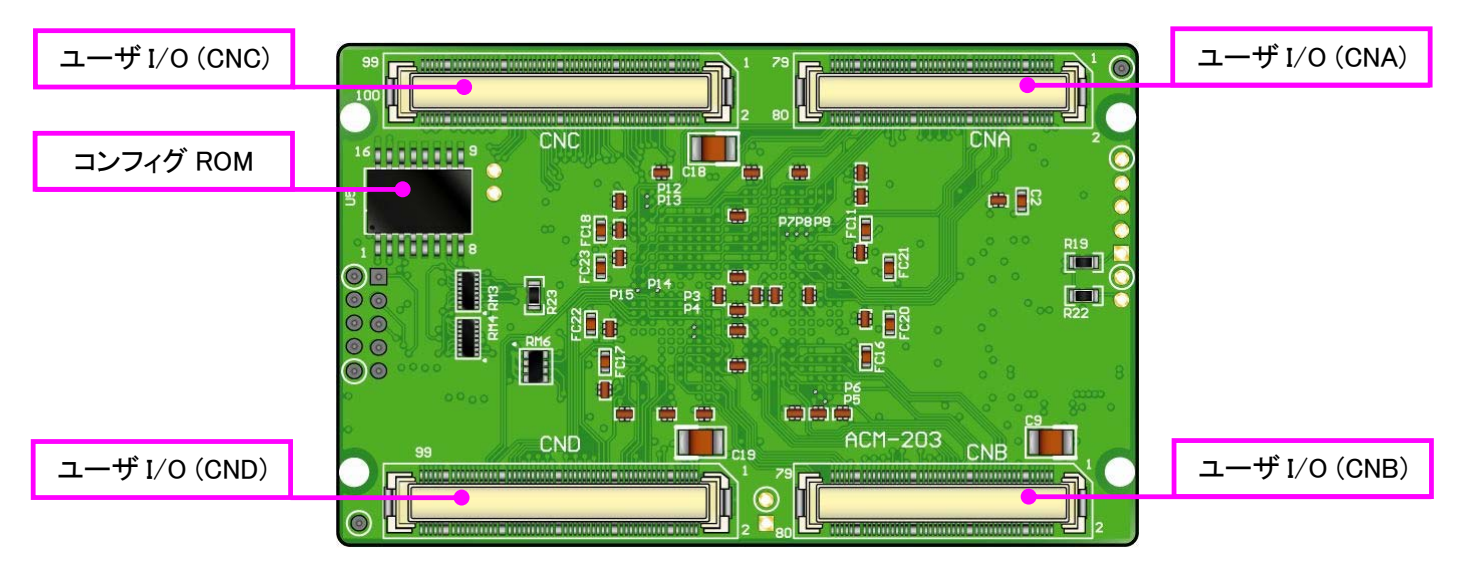

はんだ面

5.2. ブロック図

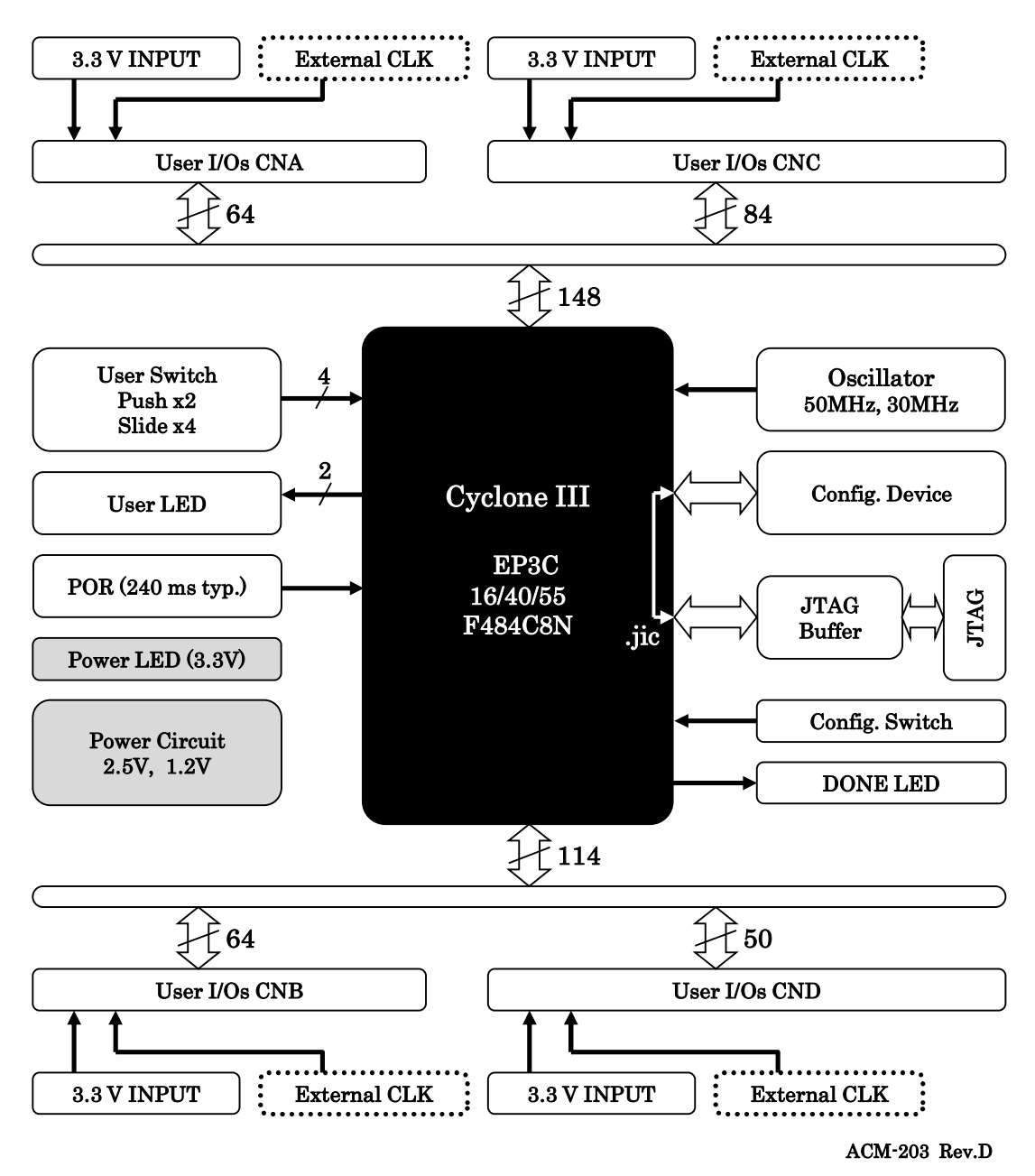

#### 5.3. 電源入力

本ボードは、DC 3.3V単一電源で動作します。 外部から供給する 3.3V 電源は充分安定して、充分な余裕のあるものをご用意ください。

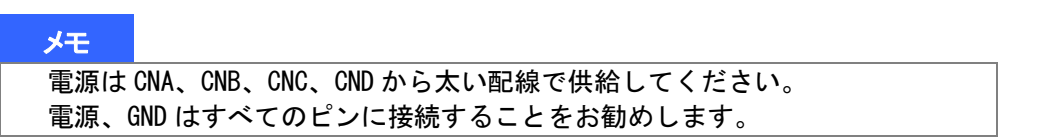

#### 5.4. JTAG コネクタ

FPGA へのコンフィギュレーション及びコンフィギュレーション ROM の ISP(In-system Programming)に使用します。ピン配置は次表のとおりです。

CN<sub>3</sub>

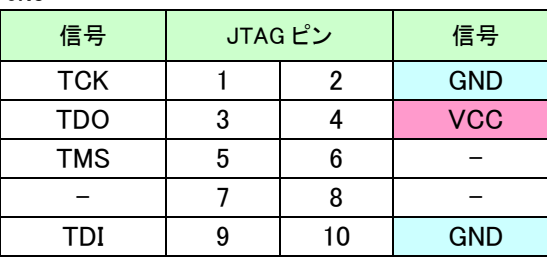

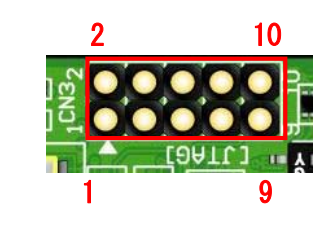

ダウンロードケーブルとの接続には、付属のロングピンヘッダをご利用いただけます。

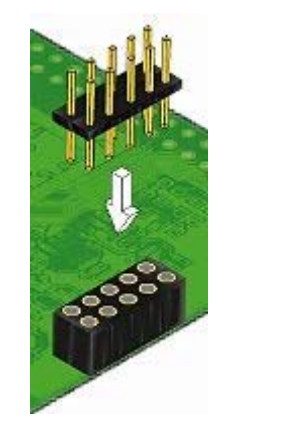

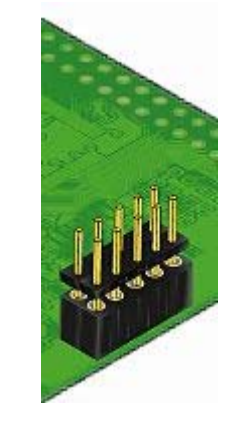

使用例

 注意 ダウンロードケーブルを接続する場合は、逆差しにご注意ください。

## 6. 設定スイッチ(SW1)

SW1 により FPGA のコンフィギュレーションモードを設定できます。主に使用する設定を下表 に示します。その他の設定項目については FPGA のデータシートをご参照ください。 ON で Low に固定されます。

SW1

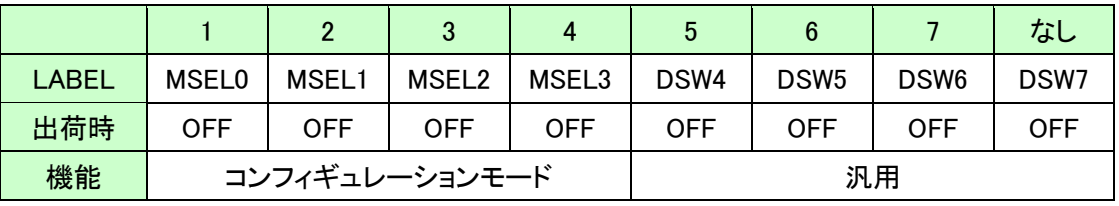

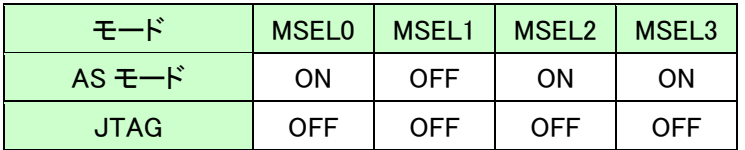

ROM 使用時:SW1 (1、3、4 ON 2 OFF)

 $MSELO = ON$  $MSEL1 = OFF$  $MSEL2 = ON$  $MSEL3 = ON$ 

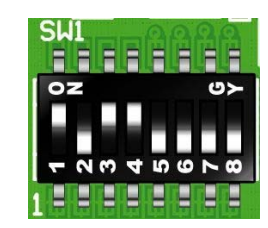

JTAG 使用時: SW1 の状態に影響されません

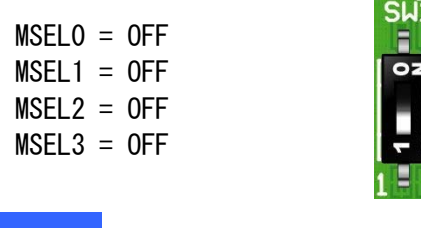

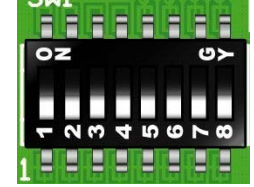

 メモ 出荷時はすべて OFF の設定になっています

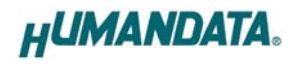

# 7. FPGA のコンフィギュレーション

- 1. Quartus を起動し [Tools -> Programmer] をクリック します
- 2. [Auto Detect] をクリックしデバイスを認識させます
- 3. [Add Files..] または<none>をダブルクリックします
- 4. [Program/Configure] にチェックを入れ [Start] を クリックします

正常にコンフィギュレーションが完了するとボード上の DONE LED が点灯します。

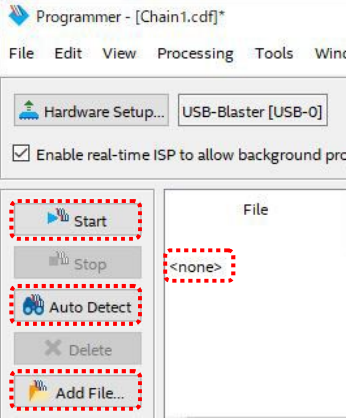

## 8. コンフィギュレーション ROM への書込み

ACM-203 にはコンフィギュレーション ROM (EPCQ64A) が実装されています。 書き込むには Quartus により jic ファイルを作成する必要があります。

※EPCQA メモリに対応した JIC ファイルの作成には Quartus Prime 17.1 以降が対応しています

#### 8.1. jic ファイルの作成

- 1. Quartus を起動し [File -> Convert Programming Files..] をクリックします
- 2. 下記項目を設定します

[Programming File type]: JTAG Indirect Configuration File (.jic) [Configuration device] : EPCQ64A [Mode]:Active Serial [File name]: 任意

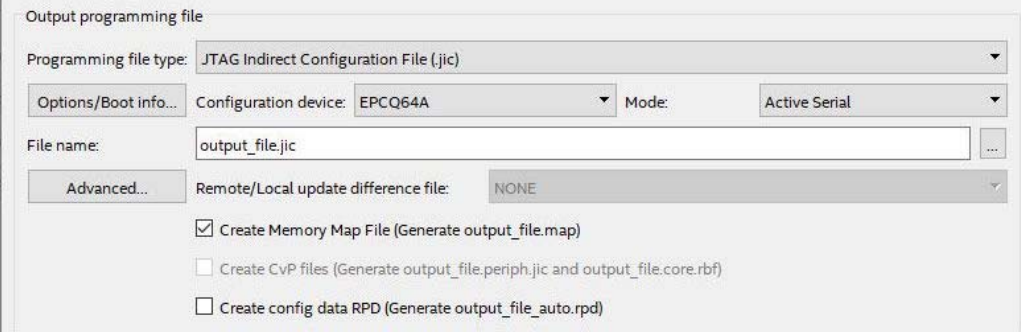

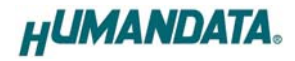

3. [Flash Loader] を選択し [Add Device..] をクリックします

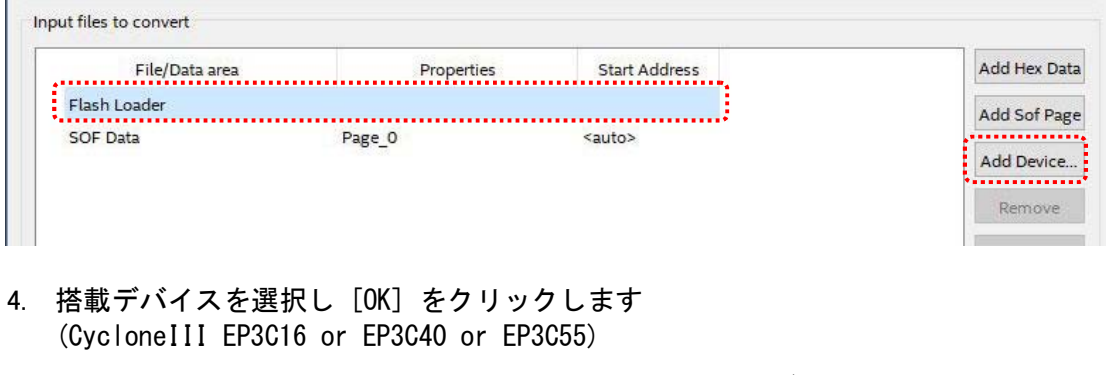

5. [SOF Data] を選択し [Add Sof Data] をクリックし sof データを割り当てます

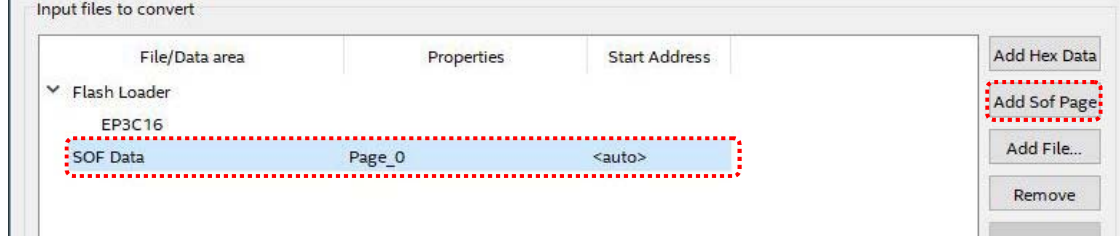

6. [Generate] をクリックします

#### 8.2. 書き込み

書き込む前に FPGA にコンフィギュレーションし十分な動作の確認を行ってください。 書き込みには SW1 の設定が必要です。詳しくは 6 章「設定スイッチ(SW1)」を参照してくださ い。

- 1. Quartus を起動し [Programmer] をクリックします
- 2. [Auto Detect] をクリックしデバイスを認識させます
- 3. [Add Files..] または<none>をダブルクリックし jic ファイルを選択します
- 4. [Program/Configure] と [verify] にチェックをいれ [Start] をクリックします

コンフィギュレーション完了後、電源を入れ直すと自動的に ROM から FPGA へコンフィギュ レーションされます。

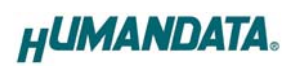

# 9. FPGA ピン割付表

## 9.1. ユーザ I/O (CNA)

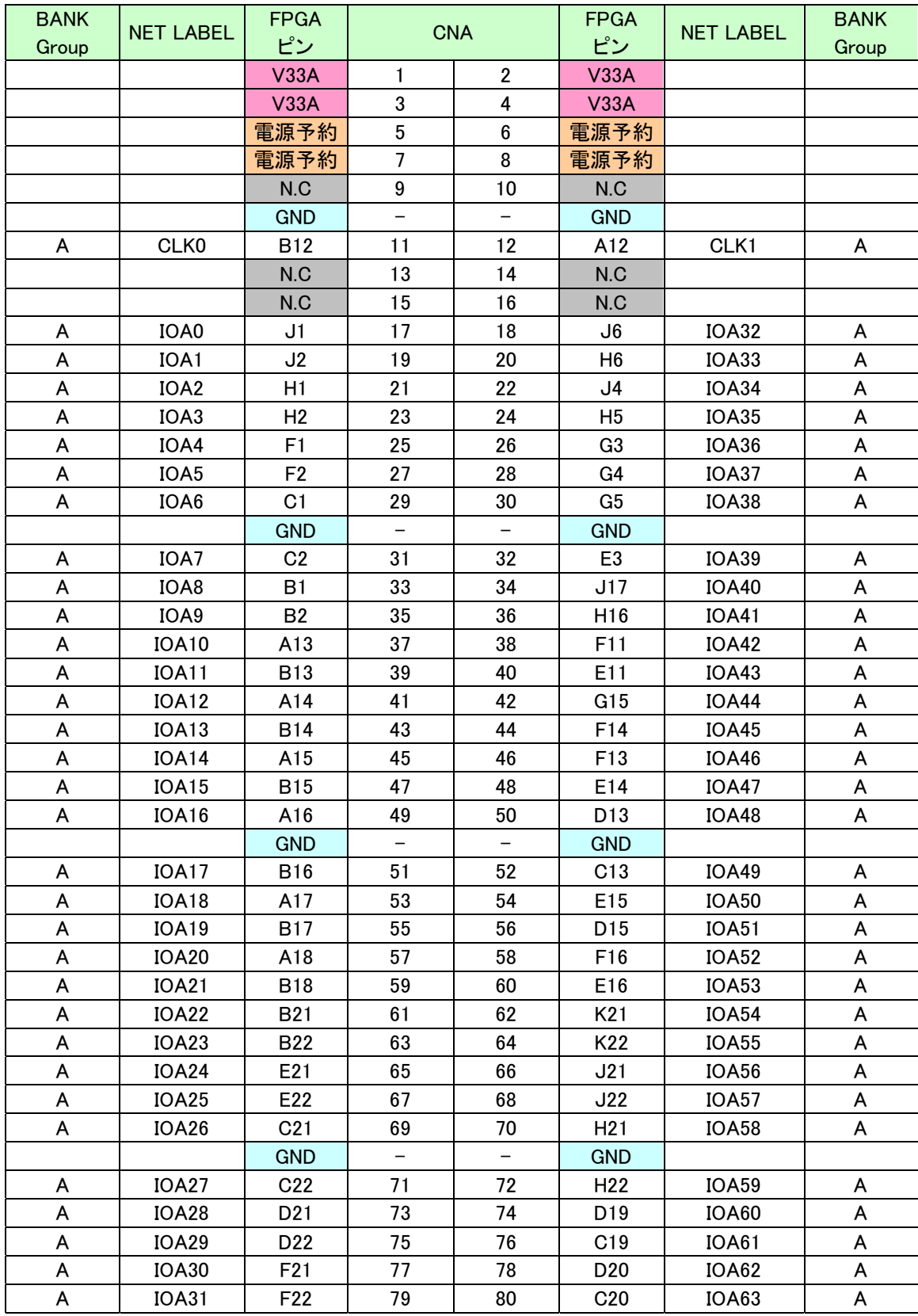

## 9.2. ユーザ I/O (CNB)

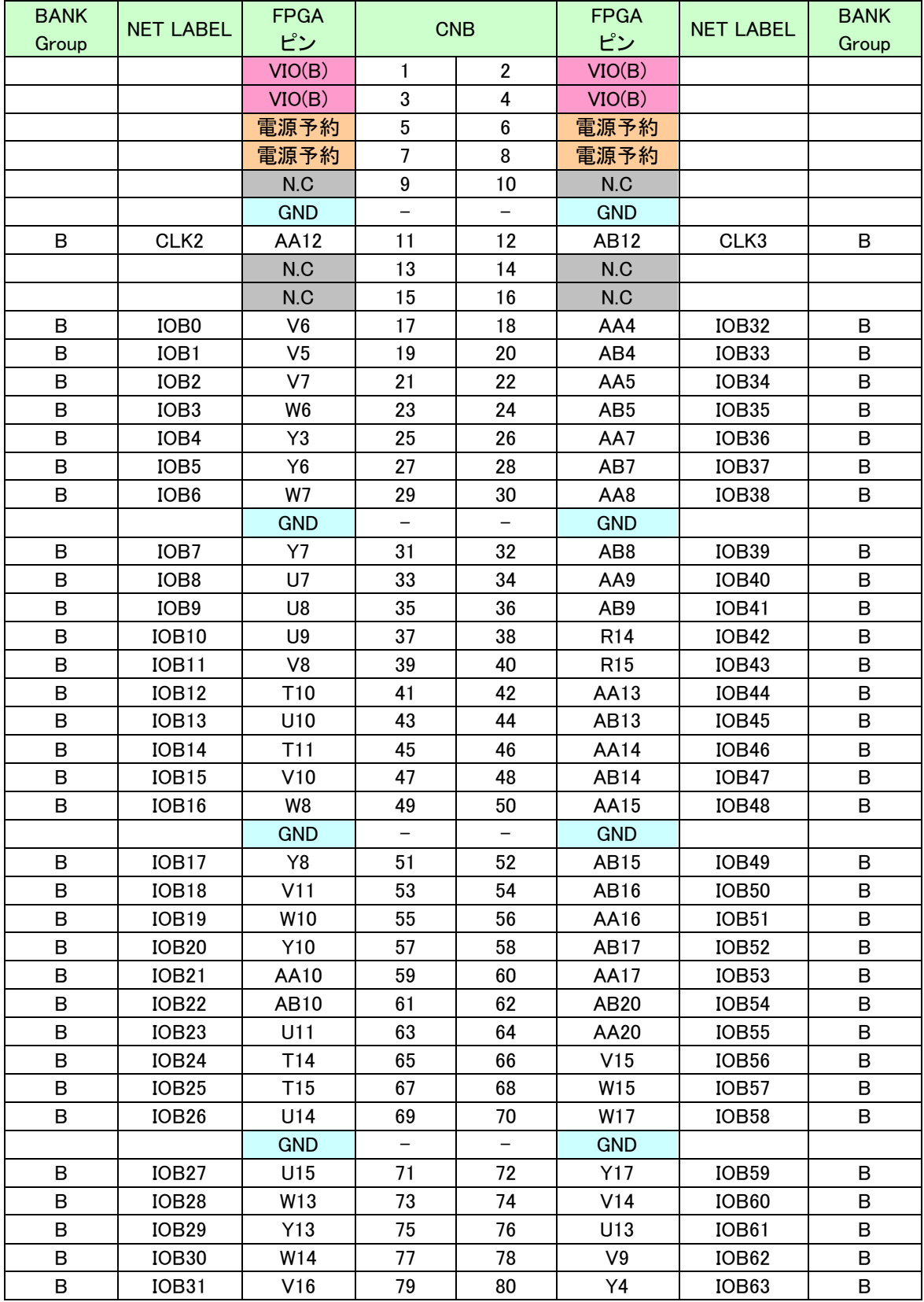

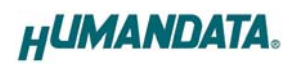

#### 9.3. ユーザ I/O (CNC)

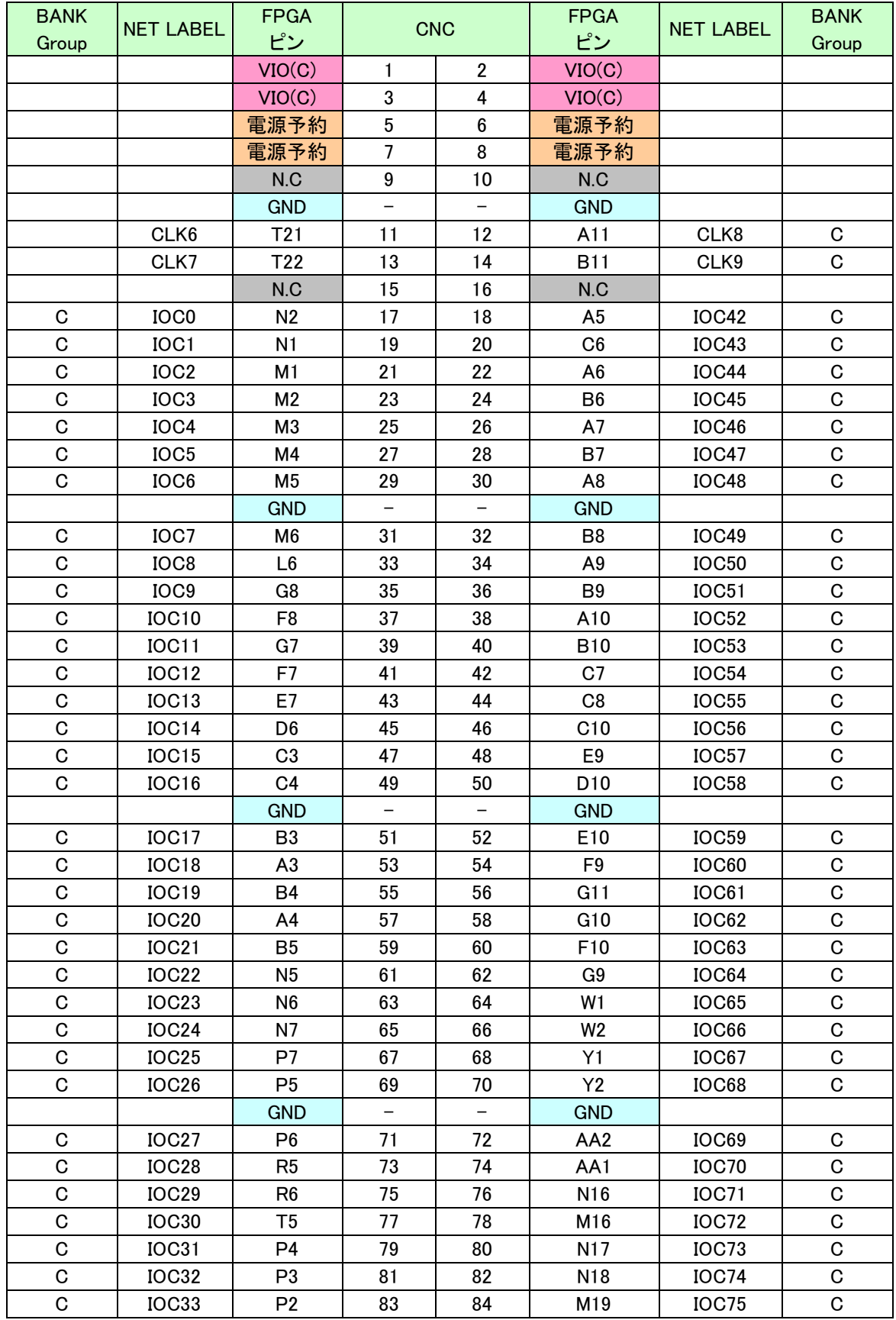

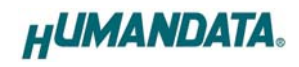

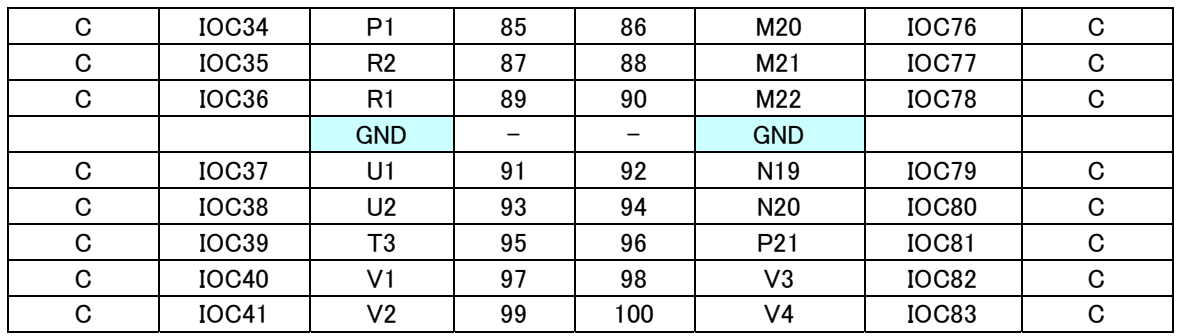

## 9.4. ユーザ I/O (CND)

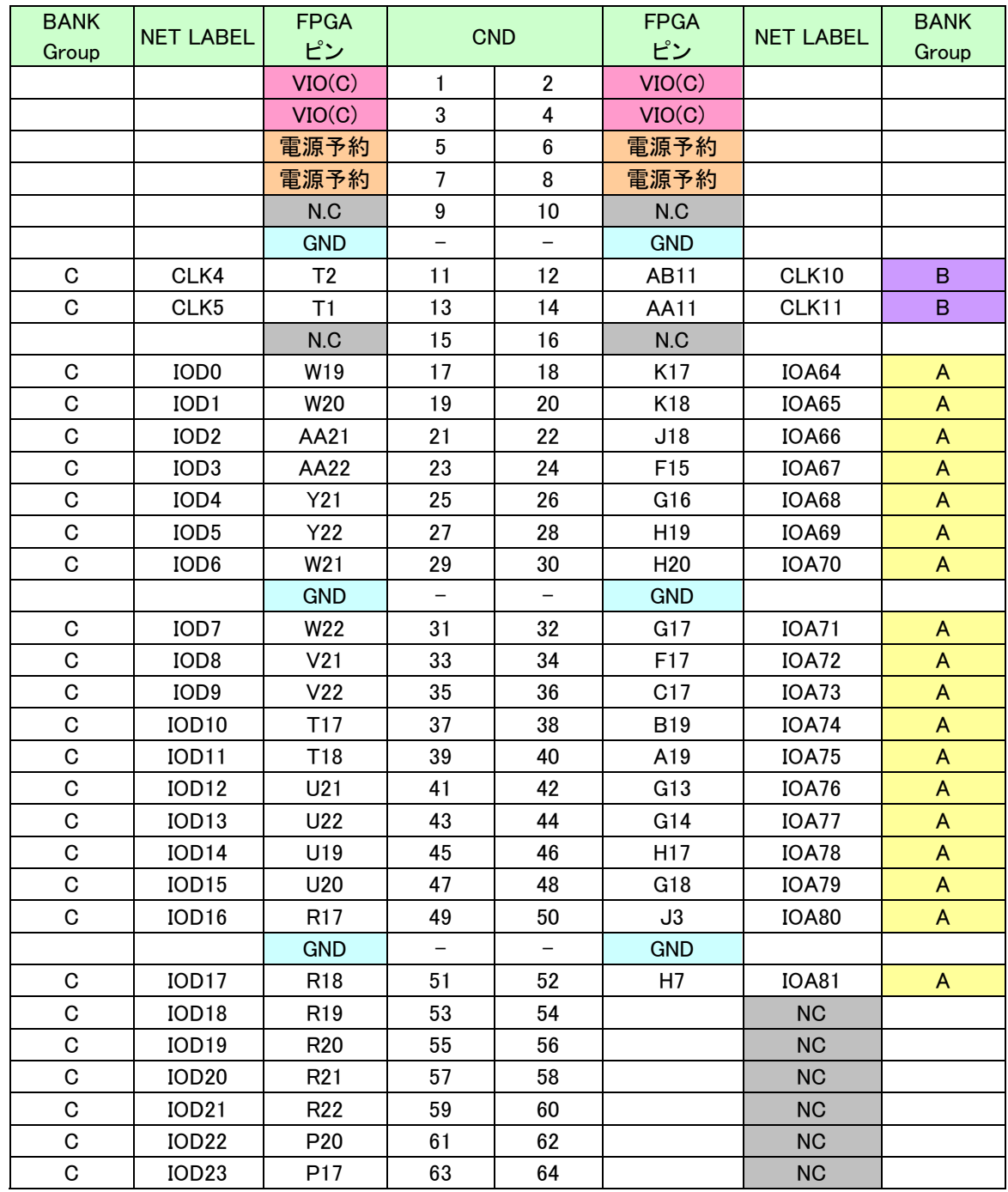

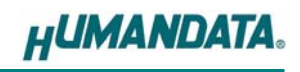

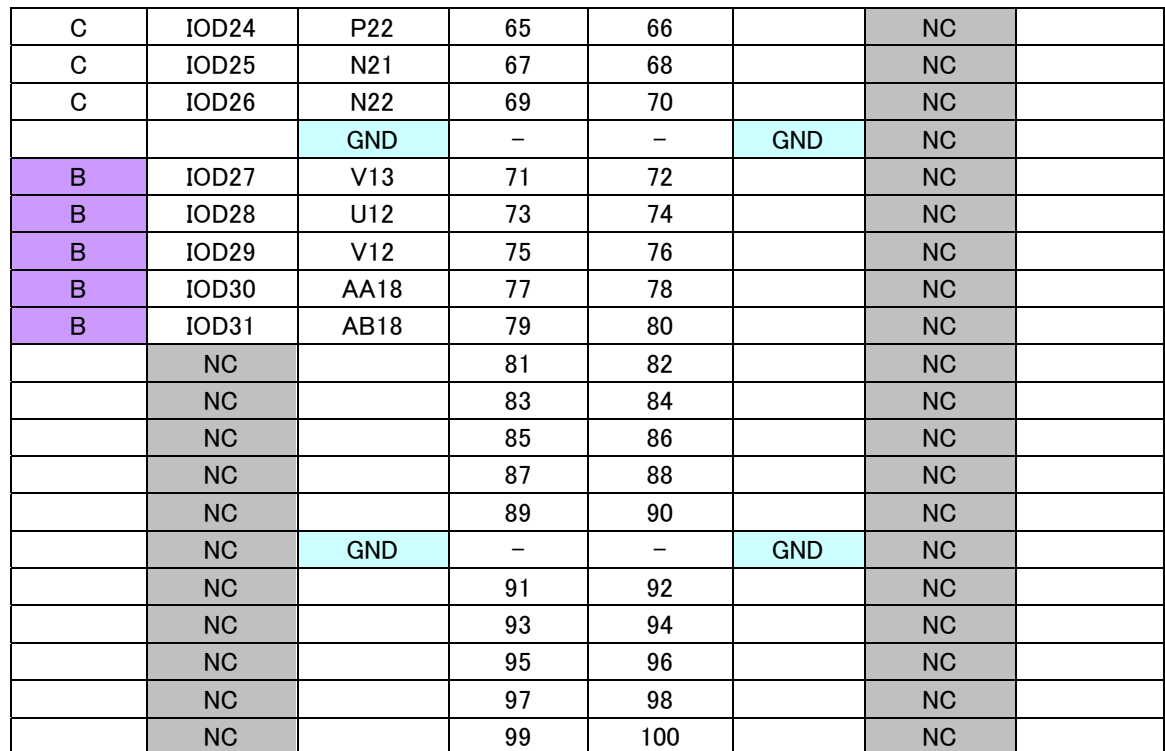

#### 9.5. オンボードクロック

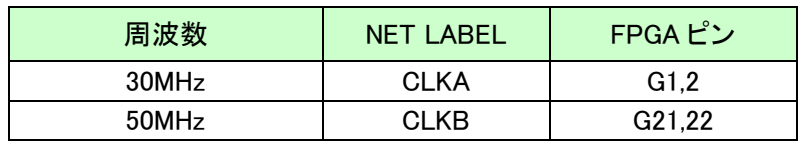

## 9.6. 外部入力 クロック

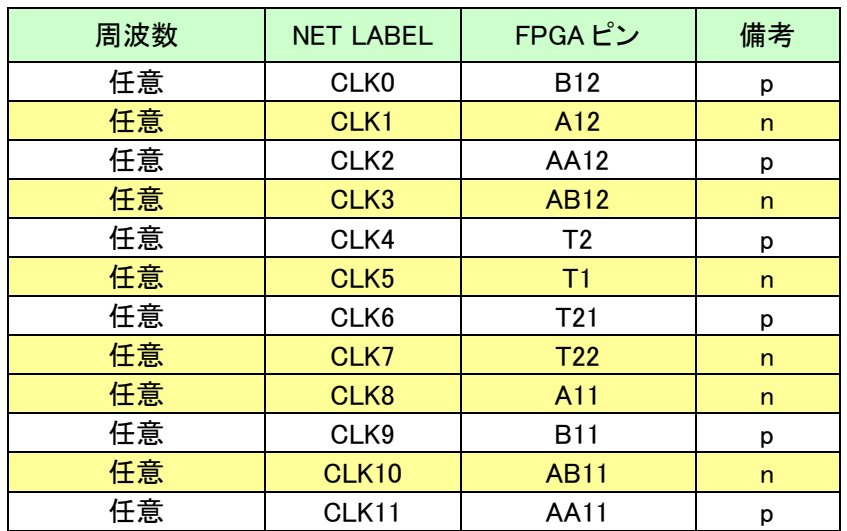

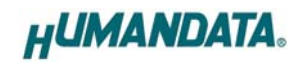

#### 9.7. 汎用 LED

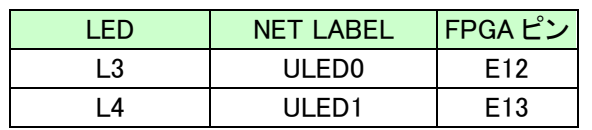

## 9.8. 汎用スイッチ

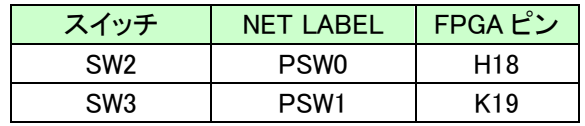

#### **9.9. 汎用スイッチ(DIP)**

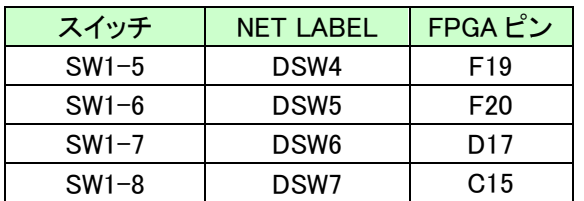

## 9.10. その他

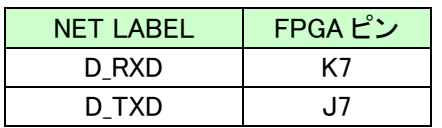

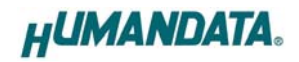

## 10. 参考資料について

改訂資料やその他参考資料は、必要に応じて各製品の資料ページに公開致します。

**https://www.hdl.co.jp/ftpdata/acm-203/index.html https://www.hdl.co.jp/support\_c.html** 

- 回路図
- ピン割付表
- 外形図
- パターン図
- ネットリスト ...等

また下記サポートページも合わせてご活用ください。

**https://www3.hdl.co.jp/spc/** 

#### 11. 付属資料

- 1. 基板外形図
- 2. 回路図(FPGA ライブラリには EP3C16 を使用しています)

## 12. お問い合せについて

お問い合せ時は、製品型番とシリアル番号を添えて下さるようお願い致します。

e-mail の場合は、SPC2@hdl.co.jp へご連絡ください。

または、当社ホームページに設置のお問い合せフォームからお問い合せください。 技術的な内容にお電話でご対応するのは困難な場合がございます。可能な限りメールなどを ご利用くださるようご協力をお願いいたします。

おことわり

当社では、開発ツールの使用方法や FPGA などのデバイスそのものについて、サポート外とさ せていただいております。あらかじめご了承下さいませ。

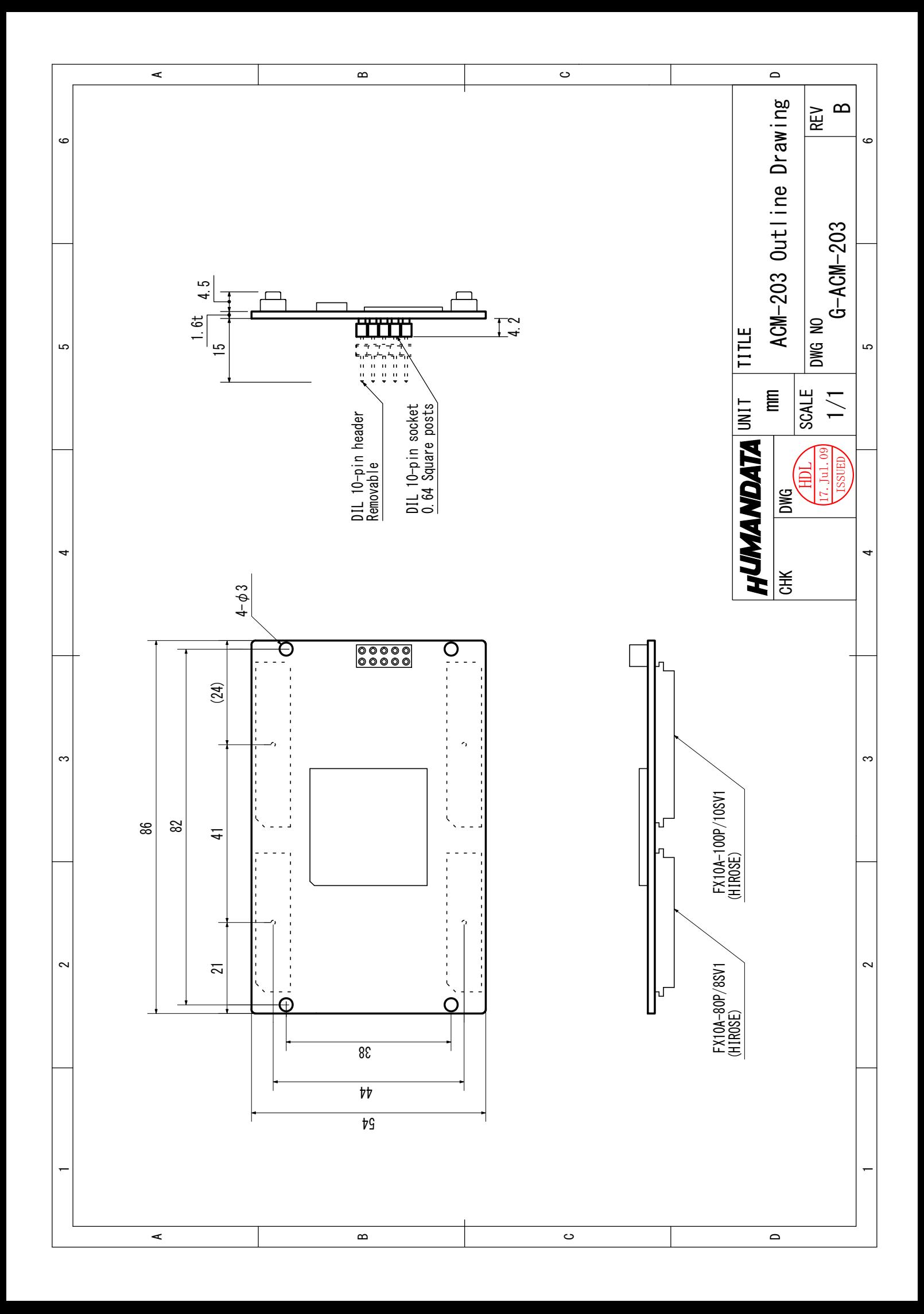

## CycloneⅢ ブレッドボード

ACM-203 シリーズ(Rev3) ユーザーズマニュアル

2020/08/03 Ver.3.0

#### 有限会社ヒューマンデータ

〒567-0034 大阪府茨木市中穂積 1-2-10 ジブラルタ生命茨木ビル

- TEL 072-620-2002
- FAX 072-620-2003
- URL https://www.hdl.co.jp/ (Japan) https://www2.hdl.co.jp/en/ (Global)